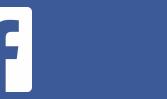

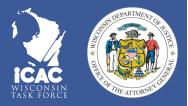

💉 Make Post 🛛 🕅 Photo/Video Album 🛛 💽 Live Video

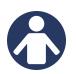

While Facebook can be a great tool to communicate with friends, your profile and activities on the site contain a lot of personal information. Here are some tips to keep you and your kids safe online!

facebook

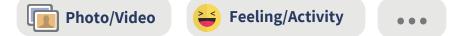

## Privacy Settings

Want to control who can see what you post? Click the question mark icon at the top of the page and select "Privacy Shortcuts." It'll guide you to a page where you can customize your privacy settings.

## E Customizing Your Privacy

Facebook's privacy settings allow you to control who can see your posts, contact you and see your personal information-like your phone number, email, and birthday. Facebook has four general levels of security:

- - "Only Me"- only the person logged into the account can see this content
  - "Friends"- people who have been accepted as friends can see this content
- "Friends of Friends"- anyone with mutual friends to you can see this content

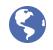

"Everyone"- anyone who searches you on Facebook or searches anything related to the post (like a hashtag or even a word in the caption) can see this content

It's important to review them to make sure your or your child's information is only being shared with the people you want it to be shared with. We recommend keeping sections set to "Friends" or "Only Me" to keep your information as private and secure as possible.

# facebook

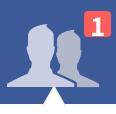

#### **Friend Requests**

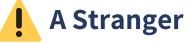

Confirm

#### **Not Now**

Control who sees your posts by only accepting friend requests of people you know. If you don't know the person, delete the request.

Cyberbully shared a post.

See something on your timeline that makes you uncomfortable? Click the "..." icon in the corner of the post. A menu will appear that allows you to hide the post, snooze the post, or unfollow the user. If it's inappropriate content like cyberbullying, nudity, or profanity, you can report it to Facebook.

If the person is really bothering you, you can

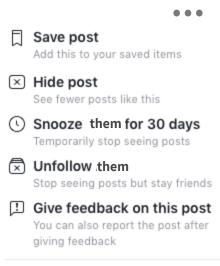

🖒 Turn off notifications for this post

unfriend or even block them. Blocking someone prevents the person from being able to find your profile or see any posts that you're tagged in.

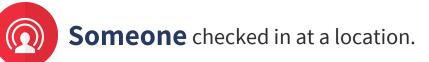

Facebook lets its users "check in" at different locations like restaurants, museums, or other attractions. However, this also lets people see where other users are. To protect your location, go to "Settings" on the Facebook app and turn your location services off.

# f

## facebook

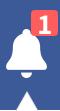

#### Notifications

**A Friend** tagged you in a post.

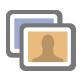

### Timeline Review

Want to avoid embarrassing photos being seen by your friends or appearing on your timeline? After you've been tagged in a post, click on "Timeline Review." This allows you to choose which posts will appear on your personal timeline. You can also remove the tag from the photo so your profile isn't directly linked to the post. If you're really worried about the post, reach out to the person posting it and talk to them about your concerns.

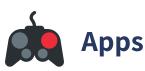

Third party apps like games and links on Facebook might be fun, but they collect a lot of personal information. Make sure to look at what info the app will have access to, before allowing the third party app access.

Î

You updated your status.

Above all, make sure you are only sharing the content you want the world to see. If you have doubts about posting something, it probably doesn't need to be posted. What is shared online can be untagged and deleted but it never really leaves the Internet. Make sure that anything you post is something you'd really "like" if someone encountered online.